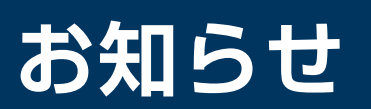

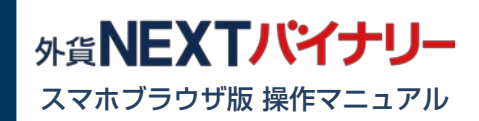

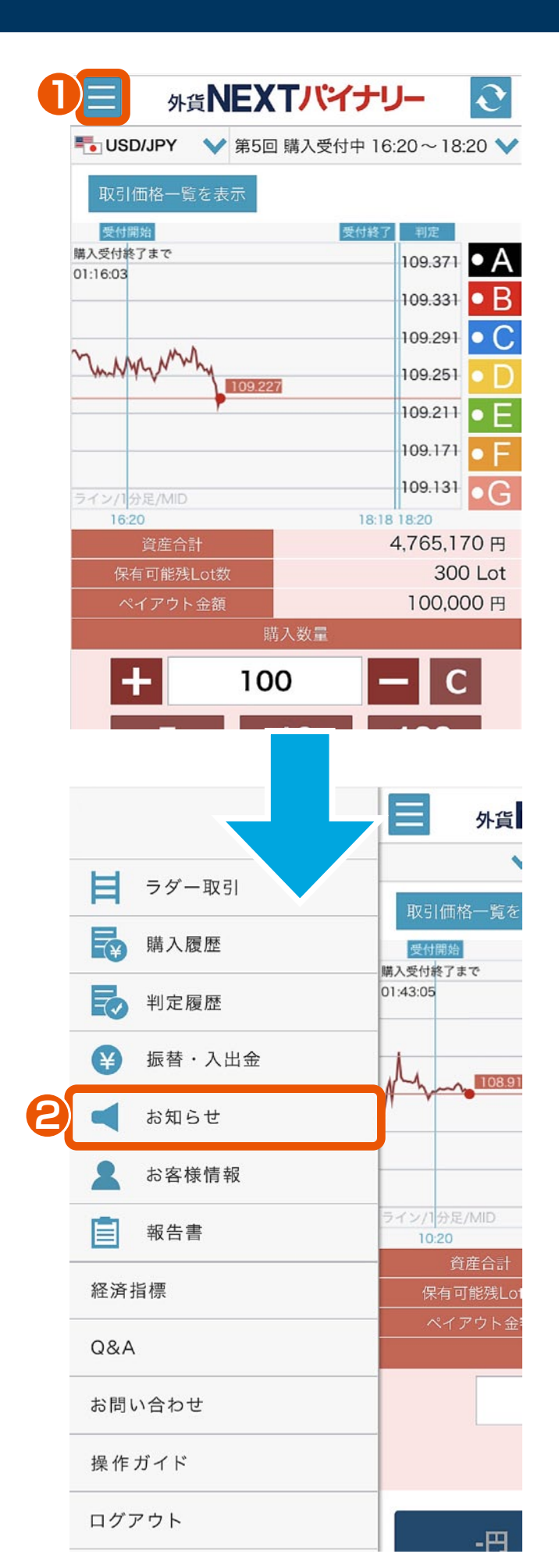

メニュー **1** メニューボタンをタップすると、 サイドメニューが表示されます。

お知らせ **2**

サイドメニューのお知らせをタップ します。

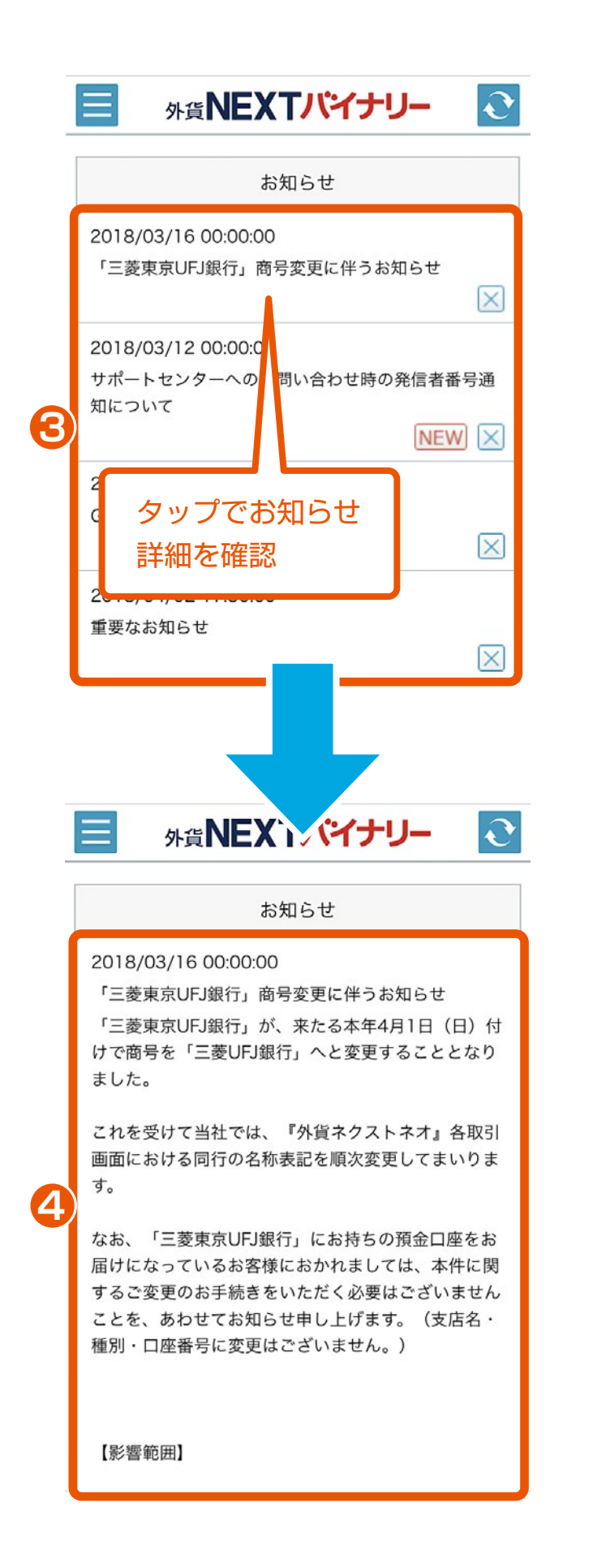

お知らせ一覧 **3** 閲覧可能なお知らせが一覧で表示 されます。また、新着のお知らせ には NEW が表示されます。 右下に × があるものは、これを タップすると、そのお知らせを

一覧から削除できます。

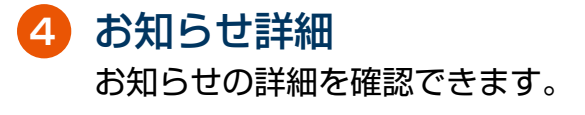